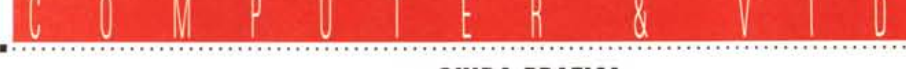

**GUIDA PRATICA**

# **Yi·Yision + ImagePals 1.2**

#### *di Massimo Novelli*

*Torniamo a parlare di video* e *di stili-video catturato, con un frame-grabber, da poco in commercio, che offre diverse peculiarità insieme ad una praticità d'uso non comune; l'essere una unità esterna ed avere delle buone caratteristiche di fondo che lo rendono oltremodo conveniente unito alla presenza di un software grafico integrato che ne esalta di molto le sue potenzialità; la coppia Vi-Vision/lmagePals, distribuita dalla Softcom di Torino, ma probabilmente anche da altri distributori sul territorio nazionale,* è, *infatti, una delle più «intriganti» attualmente in vendita nel panorama dei frame-grabber economici*

E proprio nel panorama dei grabber di classe media, ove la concorrenza è ogni giorno di più agguerrita e aggressiva, l'arrivo di una unità esterna, quindi portatile e collegabile a qualsiasi configurazione, è senz'altro una ricorrenza da evidenziare; pur non avendo lesinato sulla qualità, come le dimensioni potrebbero far supporre, l'oggetto in questione offre le migliori prestazioni possibili nell'uso al quale è destinato permettendo di catturare «fermi-immagine» di alta qualità, mentre il software «bundled» a corredo, quell'lmagePals della U-Lead nella versione 1.2 ci consente di elaborarle in una infinità di modi diversi.

Le confezioni, divise necessariamente in due parti, si compongono com'è owio del frame-grabber e del pacchetto

di gestione del tutto. Il primo comprende la cavetteria necessaria, cioè cavo parallelo maschio-maschio, un cavo pinjack per il collegamento alla sorgente video, uno S-VHS, un alimentatore, un disco con programmi di utility e di cattura ed un succinto manuale; il secondo, e cioè ImagePals, è un vero e proprio software grafico integrato, utilizzabile anche separatamente dal frame-grabber, dotato di tre dischi e di un manuale tra i più esaurienti e completi mai visti, una vera sorpresa.

Connettere Vi-Vision è un'operazione che non può essere paragonata a niente di più semplice: basta collegare la porta parallela del sistema utilizzato alla «parallela» dell'oggetto, il video all'ingresso AV dello stesso (tra l'altro scegliendo ol-

tre al segnale videocomposito anche sorgenti S-Video a componenti separate V/C) e far partire il software di gestione, sotto Windows, oppure, ed è questa la vera e propria gestione evoluta tramite ImagePals, installare il suo driver nella directory dell'integrato variandone leggermente il suo file .IN!. Tutto qui. Il tempo necessario all'espletamento di tutte le operazioni fin qui descritte non è più di 5 minuti tra leggere le note e collegare il tutto.

Non avrà bisogno di settaggi particolari (parlo di DMA o IRQ sempre in agguato) a causa della natura del suo collegamento al PC

ed è senz'altro una marcia in più soprattutto considerandone il suo uso in ambiti mobili (leggi PC laptop e simili) ove può essere indispensabile in determinate situazioni. Come dire che la praticità di un oggetto non è mai abbastanza.

Vi-Vision infatti si potrà considerare come un frame-buffer esterno che può catturare immagini da video in tempo reale; accetta al suo ingresso segnali compositi (oppure a componenti) standard come tuner TV, VCR, LaserDisk Player o camcorder convertendone le immagini con risoluzioni fino a 892 x 572 True Color in PAL, oppure ad 8 bit 256 colori. La sua struttura hardware consiste in diversi blocchi funzionali che si possono sintetizzare in un «dual port memory controller», un circuito PLL per sincronizzare il segnale, un convertitore ND, una interfaccia video ed una «printer port». I suoi 512 KByte di memoria, configurati come capture-buffer, ci permetteranno di catturare in 1/25 di secondo immagini con risoluzioni fino a 800 x 600 (anche se il massimo ottenibile, e variabile tramite un set di istruzioni

## **Vi-Vision (frame-grabber)** + **ImagePals** 1.2 **(software integrato grafico)**

**Produttore:** *Yuan Technology (Vi-Vision) U-Lead System (lmagePals 1.2)* **Importatore:** *Softcom s.r.l Via Zumaglia 63/a - 10145 Torino* **Prezzo** *(IVA esclusa): Vi-Vision* + *ImagePals* 1.2 *L. 598.000*

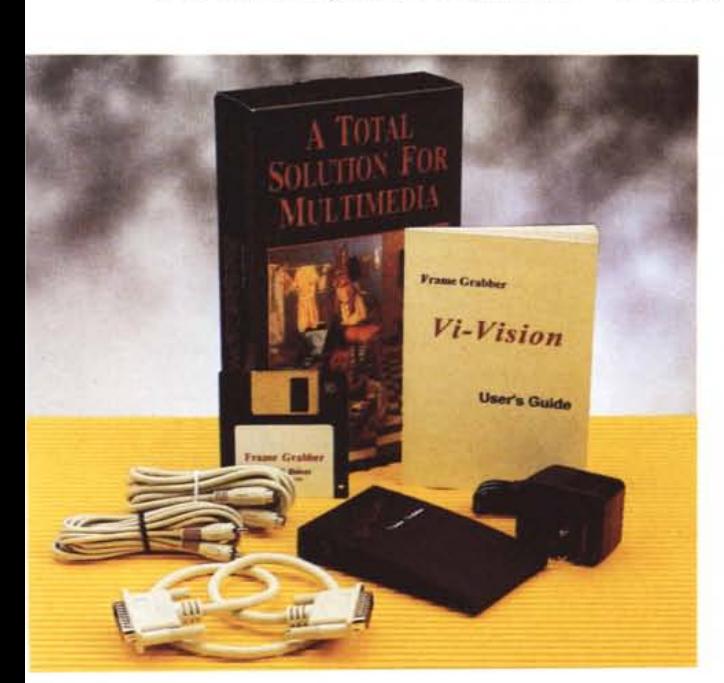

MCmicrocomputer n. 132 - settembre 1993

software, è, abbiamo visto, di 892 x 572 pixel). La funzione del convertitore ad 8 bit A/D sarà quella di campionare il segnale video, immagazzinarlo nella «dual port memory» in tempo reale e quindi, subito dopo, codificare i dati ottenuti in formato RGB e farli «trattare» dal PC ospite selezionando i 256 colori che meglio rendono l'immagine per il suo uso in congiunzione ad un adattatore VGA, fermo restando che potrà comunque supportare anche modalità diverse come quelle a 32.000 colori, 65.000 o True Color (sto parlando di sola visualizzazione, mentre il salvataggio dei file prodotti sarà comunque selezionato ad 8 oppure a 24 bit).

A margine delle sue altre prestazioni, che vanno da un rate di pre-scanning di 2/3 immagini al secondo per un 80486 a 33 MHz sotto Windows 3.1, c'è da dire che la sua praticità di intervento, unita alla comodità di una unità esterna lo fa diventare un oggetto molto «sfizioso» nel panorama dei frame-grabber, e la Yuan Technology che lo produce deve aver bene in mente il pubblico al quale è destinato, pur avendo un occhio di riguardo verso categorie di utilizzatori evoluti, poiché la presenza di diversi file di sviluppo all'interno del disco in dotazione possono permettere di «customizzarne» il suo uso in molti diversi modi possibili.

### *ImagePals 1.2*

Altro protagonista, degnissimo di ben figurare, dell'accoppiata Vi-Vision/lmage-Pals, che la Softcom di Torino offre ai suoi clienti e che ringraziamo per averci inviato, consiste di certo nel secondo articolo, chissà perché ridotto alla stregua di «bundled». Questo software integrato per il trattamento delle immagini proviene dalla U-Lead ed è specializzato nella cattura grafica da ambienti diversi e nella successiva catalogazione delle stesse. Un accordo tra la Yuan e la U-Lead ha permesso di integrare nel mi-

gliore dei modi i due prodotti, l'uno offrendo driver diversi per il controllo sotto vari ambienti (ed infatti sono presenti possibilità di gestione anche sotto PhotoStyler, per esempio) e l'altro accogliendo tra i suoi menu le voci riguardanti il Vi-Vision.

Formato da tre ambienti diversi, l'Enhancer, il Capture, e l'Album, più il Collect, Image-Pals si compone in realtà di tre programmi autonomi ma collegabili, che spaziano dal trattamento dei file grafici mediante filtri, conversioni di formato ed altro, alla cattura di grafica in ambienti diversi, non solo di immagini a tutto schermo, ma anche delle loro componenti più diverse, alla catalogazione delle stesse, provenienti da directory diverse come pure da unità remote controllate in rete.

Rispetto alle precedenti versioni finora rilasciate, la versione 1.2 di ImagePals offre un migliore supporto dei formati grafici, una velocità maggiore ed una gestione delle risorse Windows sicuramente ottimizzata. L'installazione è delle più semplici e richiede circa 5 MByte liberi su HO, mentre la RAM a disposizione dovrà essere di almeno 2 MByte (risorse tutto sommato comuni). Tra le caratteristiche sicuramente di maggior rilievo figura nella versione 1.2 il pieno supporto OLE, in tutti e tre i programmi che ne fanno parte.

### *Album*

Il primo programma di cui ci occuperemo, come «organizzatore» di file grafici e non solo grafici, sarà quindi Album, soprattutto rispetto alla sua interazione con Enhancer e Capture, come pure con altri programmi.

Album infatti ci consentirà di trattare

### **Riduzioni di prezzo per Vitec VideoMaker**

AI momento di andare in stampa, la Back Up Sistemi di Terni, importatrice della francese Vitec VideoMaker, scheda di compressione MPEG che abbiamo visto precedentemente su queste pagine, ha annunciato una sostanziale riduzione di prezzo della stessa, che passa da 1.194.000 lire a 917.000 (IVA esclusa). mentre il prezzo della sua versione evoluta, la Imager 2000 Plus, dotata di compressione MPEG tramite chip C-Cube, più potente e sofisticata, rimane invariato a lire 2.520.000. *Back Up s.r./.*

*Via Cesare Battisti 3,05100 Terni, Tel. 0744/403454*

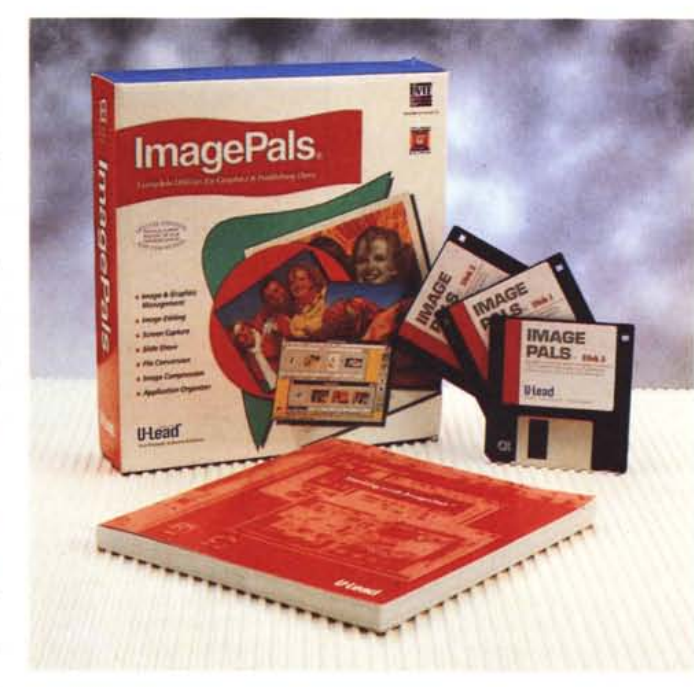

e gestire file, di ogni tipo, usando diversi argomenti nell'organizzare database: questi saranno quindi organizzati prendendo in esame i nomi dei file, le loro locazioni nel sistema in uso e, soprattutto, rappresentazioni «thumbnail» (a sommario) dei contenuti dei file. Si potranno quindi collegare tali sommari in «album», creando dei veri e propri database visuali, dai quali non solo si potranno evidenziare le immagini, ma le si potranno anche manipolare perfino invocandole da altri programmi per eseguire ogni sorta di intervento. In termini di capacità, si potranno includere in esso centinaia di thumbnail in un dato album e se ne potranno gestire centinaia di questi ultimi in modo concorrente, nei formati più comuni.

Album quindi consentirà anche estesissimi controlli sul contenuto degli stessi, come ricerca e disposizione dei file in modo manuale o automatico, riordino, trasferimenti di thumbnail tra gli album e funzioni batch; si potrà poi anche avere una scelta sulle modalità di evidenziazione dei file, sia in modo grafico che in modalità «filename» che mostrerà informazioni testuali sul sommario e sui loro associati.

Se quello appena visto può essere considerato il «front end» dell'applicazione, l'altra faccia o «back end» ci offre facility di tutto rispetto per organizzare il lavoro; sono presenti quindi comandi di Copy, Move, Oelete, e Renaming dei file insieme alla capacità di convertire il

# COMPUTER & VIDEO

GUIDA PRATICA

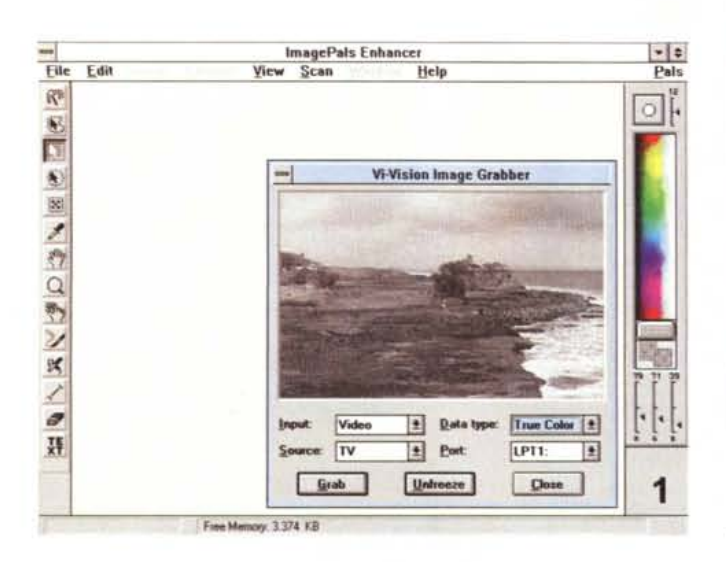

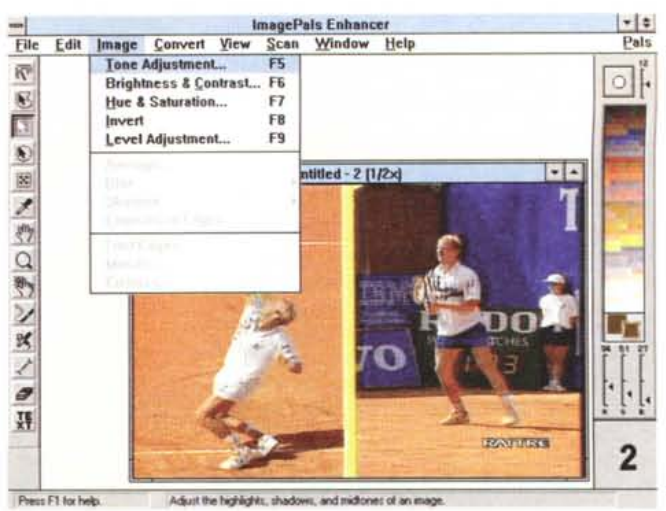

Catturata un'immagine, sotto menu, potremo variame le caratteristiche di base come tinta e saturazione colore, livello delle componenti ed altro.

formato delle immagini in diversi modi e con un management delle operazioni di prim'ordine. Complementare alle sue funzioni principali, Album è comprensivo anche di utility di Slide Show che ci permetteranno di mostrare a video le nostre immagini con una buona varietà di effetti, ed aldilà del suo ovvio valore come tool di presentazione lo stesso Slide Show potrà anche servire comodamente come un personalizzato screen saver. Ma una delle caratteristiche più spiccate di Album, oltre ad essere gestore degli album in rete (come vedremo), è la sua abilità ad accedere ad altri programmi, non solo permettendo dal suo interno di invocarli, ma anche di trasferire file tra loro. Quando si dovrà lavorare con file individuali questa possibilità è sicuramente conveniente, ma quando ci necessiterà di dover trasferire immagini multiple alla svelta, magari verso Enhancer o Capture, tale capacità è di sicuro un vero e proprio «must». Quindi trasferire file, editandoli in Enhancer o Capture, per tornare ad Album è, nella maggioranza dei casi, una funzione automatica; quando poi si salverà un file che era stato trasferito da Album, non ci sarà necessità di operare nulla di più poiché l'aggiornamento nell'album stesso sarà stato già fatto.

Parlavamo di reti e di gestione del tutto: Album ci consentirà di accedere ad altri «album» in rete, su base first-come first-served e quindi non condiviso, in modo perfettamente trasparente, salvo che trattare archivi grafici in modalità «read-only» (cioè con attributi DOS a sola lettura) dove saremo invece in grado di accedere ad essi pur condivisi da altri utenti contemporaneamente, ovviamente senza alterare né modificare le componenti.

Abbiamo invocato la funzione di Scan in Enhancer e ci viene offerta una finestra in cui, in preview, avremo il video in ingresso di Vi-Vision, mentre in basso potremo settare il tipo di video (se composito o S-VHS), la sorgente (tra TV, camcorder oppure VCR) la natura dell'immagine (se ad 8 bit-colore, a 24 oppure grey scale) e la porta collegata all'apparecchio.

Sotto i menu View avre- ▶ mo possibilità di chiedere informazioni dell'immagine (in dimensioni e risoluzione), cornode opzioni di zoom e gestione del piano di lavoro.

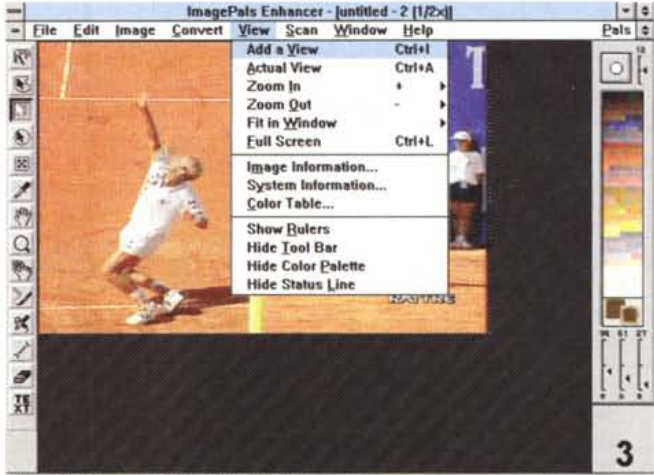

Press F1 for help. Add a view of the current mage

Il suo piano di lavoro, semplice ed intuitivo, ci offre quindi una minuta rappresentazione dei file associati all'album preso in considerazione, con a destra la barra dei tool consentiti, che vanno dalle informazioni sullo shelf all'aggiunta o riordino di altre applicazioni da far partire all'interno dello stesso Album, mentre la gestione-stampa del lavoro è quanto di più egregio abbiamo visto, con possibilità di procedere alla stampa del solo thumbnail, comprensivo o no delle informazioni testuali.

In sintesi Album è un ottimo prodotto che svolge il suo lavoro nel migliore dei modi e che, pur sembrando riduttivo nel suo utilizzo, può essere veramente utile avere a disposizione.

### **Enhancer/Capture**

Forse è il più dotato dei tre software che compongono ImagePals: Enhancer ci consente di trattare i file grafici con una tale varietà di metodi e mezzi da essere considerato un degno esempio della vasta produzione di tale tipo di applicazioni. Disegnato per rispondere alle più svariate esigenze di elaborazioni pittoriche e geometriche, sia su produzioni esistenti che su lavori propri, ci offre feature di prim'ordine, dall'acquisizione di immagini (magari proprio con Vi-Vision, oltre che con i classici dispositivi come scanner o altro) al completo supporto TWAIN per i device d'ingresso, al merge di parti di immagini diverse, in modo manuale o automatico, per creare una nuova immagine e tool di selezione di porzioni delle stesse per editing sofisticati.

Sono presenti controlli di colore nel variare la «gamma» dell'immagine; altri controlli consentono di regolare la tinta, la saturazione, la luminanza ed il contrasto; come pure sono presenti tool di

### COMPUTER & VIDEO

GUIDA PRATICA

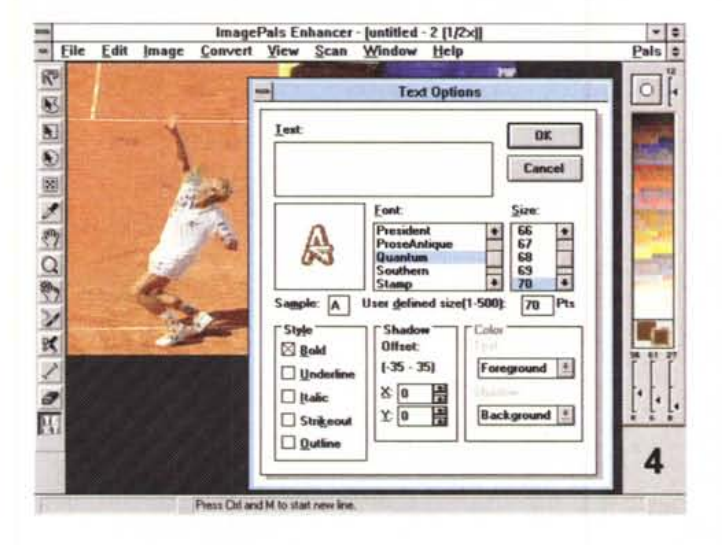

*Le complete opzioni Text, in Enhancer, ci offrono diverse possibilità nel comporre testi da inserire sulle nostre immagini; sono presenti molte delle principali feature comuni anche ad altri programmi.*

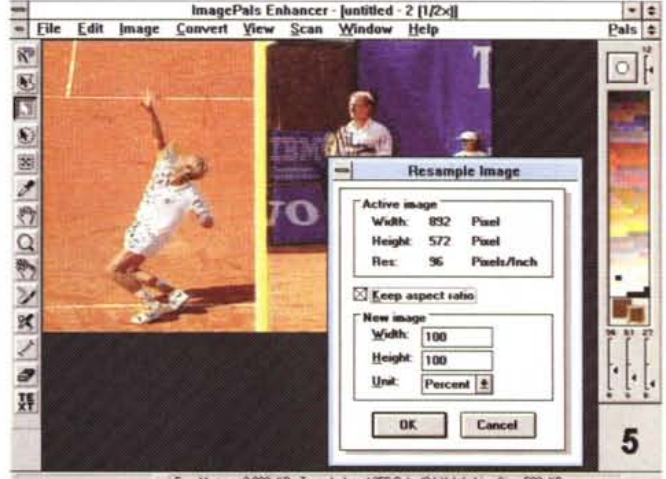

Free Memory: 2.900 KB; Type: Indexed 256-Color (8-bit): Working Size: 508 KB

painting, evoluti filtri di trattamento delle picture e comandi di trasformazione geometrica, che completano la dotazione minima.

Il pieno supporto di formati grafici che vanno dal BMP all'EPS passando per il JPEG, il PCX, il GIF, l'MKS, il TGA ed il TIF la dice lunga sulla sua versatilità di base, mentre l'integrazione con Vi-Vision è di ottima qualità. Richiamando il menu Scan si aprirà una finestra dove si avrà a disposizione una preview dell'immagine video in ingresso all'apparecchio, in bianco e nero, che permette di tenere d'occhio lo scorrere delle immagini, in ragione di 2-3 quadri al secondo. Questa caratteristica denota la specifica utilizzazione per la quale è destinato l'utilizzo di Vi-Vision: non una videoboard adatta a catturare sequenze con alti rate, ma solo un grabber di quadro.

In evidenza vi saranno parametri da dover settare per il miglior intervento, e che vanno dalla natura del segnale (quindi se videocomposito oppure S-Video a componenti), alla sorgente fisica dello stesso (tra TV, VCR oppure CamCorder, scelta legata alle differenti scansioni adottate da Vi-Vision), dalla tipologia dell'immagine catturata (se gray scale, ad 8 bit/256 colori oppure True Color/16 milioni) alla porta parallela collegata (LPTl oppure LPT2, ecc.); a completarne le funzioni gli ovvi comandi di Grab, Freeze (congelamento d'immagine) ed il Close.

Nel menu corrispondente avremo poi la possibilità di auto-regolare i toni della picture catturata, la sua luminosità ed il contrasto, insomma il suo «enhancement» evoluto.

Tutto funziona benissimo al primo colpo, e i driver forniti da Vi-Vision (tra l'altro registrati come U-Lead) sembrano

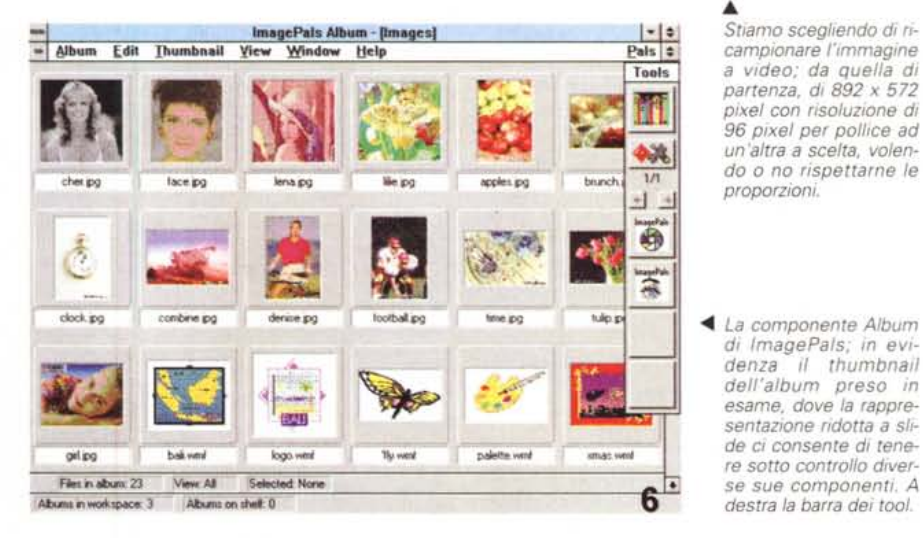

essere ben congegnati e sperimentati.

A proposito di funzioni comuni ad Enhancer e Capture, in un certo senso molto simili tra loro, l'uso dei colori è una di queste: i colori sono presenti in «color table» editabili e definibili a piacere dall'utente che presentano anche possibilità di salvataggio e caricamento. Le soluzioni operative in Enhancer sono svariate e vanno dalla capacità di gestire aree ben definite, o l'intera picture, ai tool di selezione strumenti comprendenti la «Magic Wand» (ovvero la bacchetta magica) che permette l'editing di un'area di una immagine contenente colori simili per operazioni sugli stessi, a capacità di «ritaglio» a mano libera o con maschere pre-definite geometricamente. Si possono anche muovere parti, fonderne di diverse tra loro ed operare in trasparenza per raggiungere risultati di gradevole effetto.

Entrambi, sia Enhancer che Capture,

ci permetteranno poi di variare la risoluzione di un'immagine, sia in pixel/pollice che in dimensioni fisiche (altezza/larghezza) tramite ri-campionatura (resampie) della stessa, mantenendone le proporzioni a scelta oppure no; operare, nel caso del primo prodotto, trasformazioni geometriche come il flipping, la rotazione secondo angoli diversi, ridimensionamenti liberi ed inclinazioni (slant) di immagini, tutte funzioni che se abilmente utilizzate possono condurre alla creazione di effetti di prospettiva.

Convertire il tipo di formato immagine è una delle altre potenti possibilità della coppia Enhancer/Capture; mentre nel secondo tutte le conversioni sono dirette, cioè da salvataggio file, in Enhancer alcune di esse richiederanno di dover essere trattate precedentemente, mentre altre ci offriranno di inserire parametri indispensabili, se necessario. Per fare un esempio, in ambito JPEG avremo la

### COMPUTER & VIDEO

#### GUIDA PRATICA

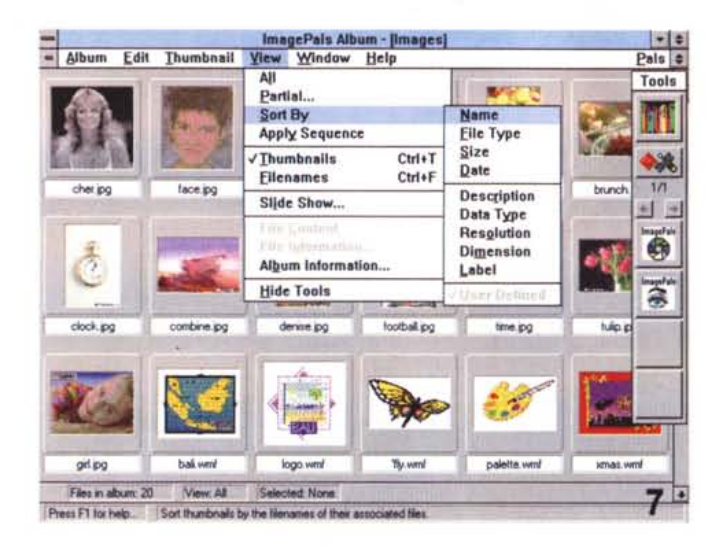

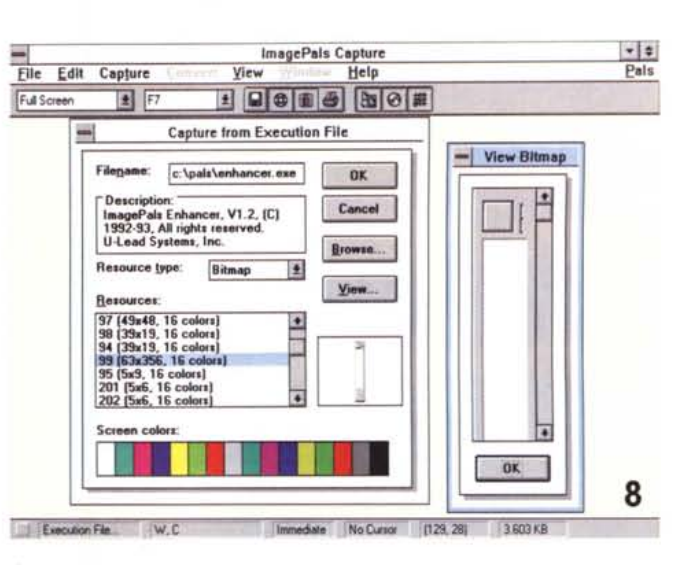

In Capture, oltre alle ampie possibilità di grabbing di schermo in modo tradizionale, avremo a disposizione anche sofisticate funzioni di estrazione "grafica" da file eseguibili, tramite le resource di Windows. Molto ingegnoso.

possibilità di settare il valore di compressione, oppure nel caso di conversioni da formati True Color verso 8 bit si avranno scelte riguardanti l'uso di palette ottimizzate, con dithering o no, a vari livelli.

Altra gestione evoluta, questa volta in Enhancer, si avrà in ambito SCAN, ove il device presente, sia video-board che scanner, sarà governato in modo splendido; il supporto TWAIN (standard che ci permette di usare device di input senza complicate installazioni) ci darà modo di selezionare la sorgente (precedentemente settata), controllare le modalità di acquisizione (Acquire) ed il pieno supporto delle sue caratteristiche.

Enhancer, quindi, si distingue per la sua spiccata versatilità, unita a buone capacità di gestione grafica e con una dotazione di strumenti veramente completa, per ogni necessità di ritocco, conversione o elaborazioni, oltretutto in modo economico

Capture, l'ultimo dei tre, è principalmente uno screen grabber, ma può anche essere usato per evolute conversioni file, fare editing, stampare le immagini ed altro, mentre le sue feature più evidenti saranno in ambito catturaschermi, soprattutto grazie alla capacità di catturare l'interfaccia utente Windows (le parti grafiche presenti a video), immagini da clipboard o resource da file esequibili, schermi con o senza cursore presente, barre menu con o senza evidenza

Il salvataggio dei file avviene in almeno una decina di formati diversi, oltre a quelli più comuni, verso file su disco, clipboard, in stampa, in varie combinazioni possibili. Perfettamente collegabile ad Album, nel quale procederà ad un update dello stesso, consente di convertire formati in riduzione-colore, offre funAncora in Album, con in primo piano il tipo di visualizzazione consentita, tra quella a slide o filename, il riordino secondo diversi argomenti, le funzioni di Slide Show ed altro.

In evidenza i menu di Capture, ove saremo in grado di acquisire "immagini" di diversa provenienza ed ambienti, come finestre attive. menu sotto cursore aree selezionate ed altro, mentre le destinazioni potranno poi essere a stampa, verso un file oppure in clipboard.

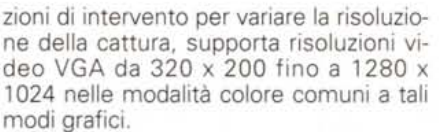

Il settaggio delle opzioni di cattura sono tutte variabili a nostro piacere, andando da comandi di attivazione a singola chiave (tasto hot key) o combinazioni di esse, a catture temporizzate dopo la stessa attivazione, mentre i menu Source e Destination ci consentono di selezionare la porzione di grafica da catturare che ci interessa, dalla finestra attiva alla Active Client (barra comandi in alto dell'applicazione), dalla modalità Full Screen ai menu sotto cursore, agli oggetti selezionati presenti sul video alle aree considerate; Destination permette di dirigere l'output verso il proprio workspace, la clipboard comune a Windows, verso un file oppure verso la stampante. Tra le cose godibili nelle funzioni di Edit,

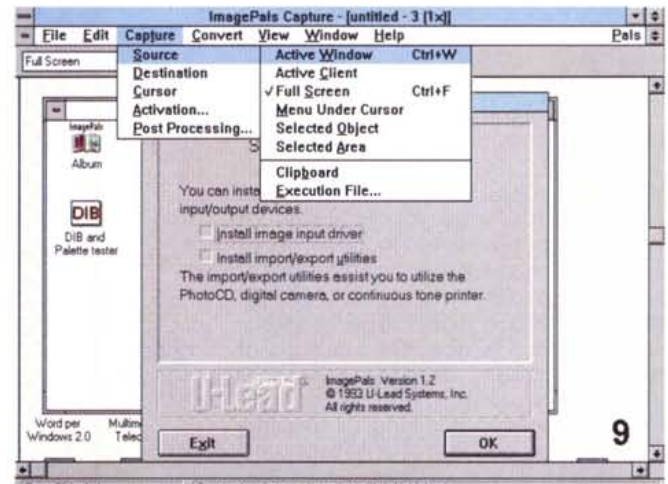

as F1 for he Capture the vendow or icon whose title is highlighted

> con Expand si ha l'opportunità di inserire, ai bordi dell'immagine catturata, una sorta di ombreggiatura per meglio evidenziarla.

> Per parlare poi, in ultimo, dei formati grafici consentiti, Capture è dotato di funzioni più estese degli altri programmi della famiglia; nelle combinazioni lettura/scrittura (non tutte consentite) esso infatti potrà trattare file di tipo BMP, CGM, CLP, CUR, DXF, EPS, GIF, ICO, IMG, JPG, MAC (MacPaint), MSP, PCD, PCT, PCX, PIC, RAS, RLE, TGA, TIF, WMF e WPG.

> Anche Capture, quindi, è un ottimo prodotto della triade ImagePals, che ha evidenziato un'estrema facilità d'uso, che coinvolge non solo le varie parti che compongono l'integrato ma anche, e soprattutto, la felice combinazione Vi-Vision/ImagePals creata con una lungimiranza che non si può negare.

Thi ama ascolta re bene la musica, prima di qualsiasi acquisto ascolta da sempre una voce autorevole: quella di AUDIOREVIEW. Dalle sue pagine ogni mese uno staff di veri esperti dà ai lettori, esigenti o anche alle prime armi, ogni informazione e suggerimento per un ascolto migliore: chi la legge apprende ogni volta qualcosa di nuovo e importante. Prestando ascolto alle migliaia di prove, recensioni e notizie pubblicate in undici anni, centinaia di migliaia di lettori hanno imparato a orientarsi nel vasto mercato dell'alta fedeltà e della musica, scegliendo bene fra impianti hi-fi, dischi e CD. E consultando gli aggiomamenti costanti dei prezzi di tutti i componenti hi-fi hanno potuto acquistare il meglio, in linea con i consigli di AUDIOREVIEW, senza sbagliare mai.

technimedia **Pagina dopo pagina, le nostre passioni.**

• **... poi ho comprato AUDIOREVIEW.**

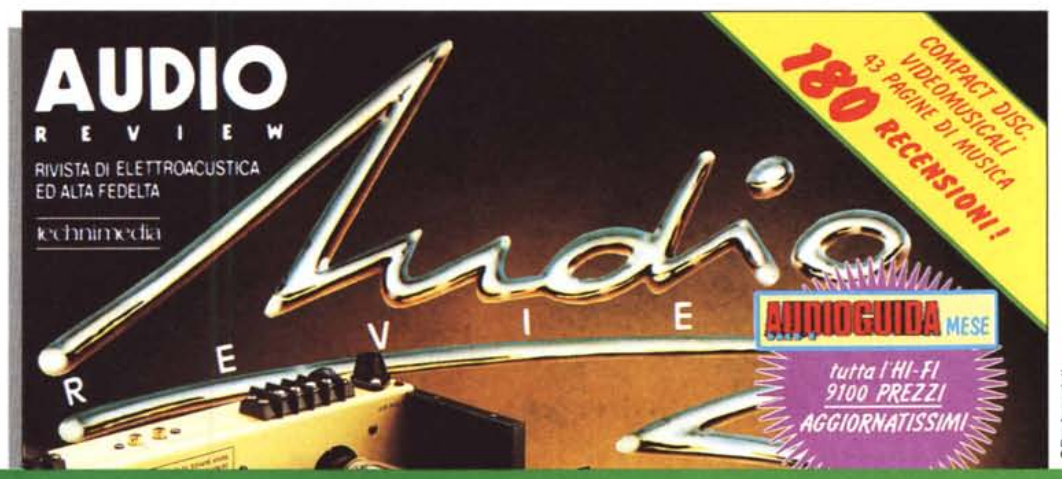

**AUDIOREVIEW. Impianti senza rimpianti.**